Departamento de Física Sección 91 Carnet 18607, Diana de León Carnet 18306, Roberto Figueroa Carnet 18500, Gustavo Méndez

Universidad del Valle de Guatemala Fecha: Viernes, 31 de mayo del 2019 Laboratorio de Física 2 Instructor de laboratorio: Magda Moscoso

Proyecto 2: Momentum angular (Simulación)

## **Momento angular (Simulación)**

Manual de usuario

## **Parte 1: Momentum angular de un disco**

Este simulador le permite al usuario apreciar el momento angular de un disco rotando sobre un eje, en el cual se ve afectado su momento angular cuando dos esferas (tomadas como masas puntuales) se dejan caer sobre su superficie. Este simulador permite que los estudiantes entender el cambio de la velocidad angular y momento angular del disco cuando se varían tanto las masas como la posición (con respecto al centro del disco) de las esferas.

Pasos para utilizar el simulador:

- 1. Abrir el archivo de Unity para ejecutar el programa.
- 2. En la pantalla principal se verán distintos controles los cuales pueden ser manipulados al criterio del usuario. Los sliders en la escena principal permiten al usuario modificar la masa de las esferas, la distancia del centro del disco a las esferas y la altura a la que se dejan caer.
- 3. También es posible cambiar los parámetros iniciales del disco mediante sliders, como el radio y su velocidad angular.
- 4. Configurar los parámetros antes mencionados.
- 5. Pulsar "Iniciar" para visualizar la simulación.
- 6. Si en caso se desean cambiar los valores presionar "Reiniciar" para poder reajustar los parámetros de la simulación.
- 7. Al presionar el botón "Siguiente", se pasará a la siguiente simulación la cual trata sobre el momento angular de una barra.

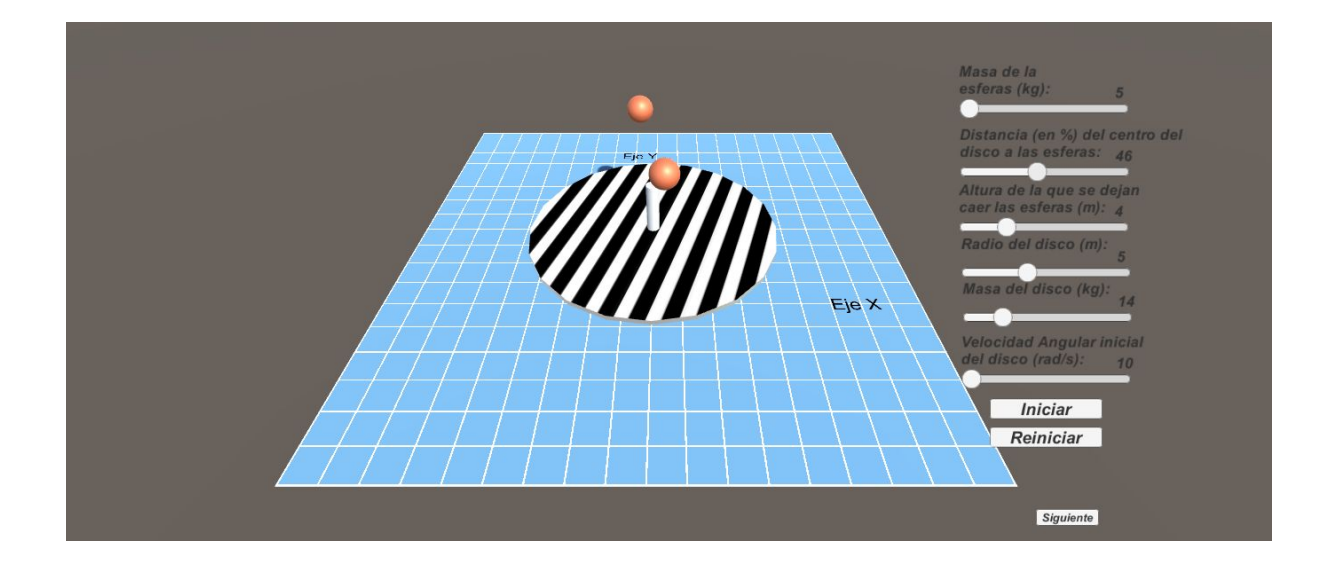

## **Parte 2: Momentum angular de una barra**

Este simulador le permite al usuario apreciar el momento angular de una barra que es impactada por una pequeña esfera, la barra se encuentra sobre hielo por lo que se desprecia la fricción, la colisión puede ser elástica o inelástica. Al elegir una colisión inelástica el usuario puede distinguir lo que sucede al no tener un pivote fijo ya que la masa de la esfera altera el centro de masa del sistema esfera-barra cambiando así su trayectoria y velocidad. Este simulador permite que los estudiantes puedan encontrar la diferencia entre una barra con pivote fijo y una barra sin pivote.

Pasos para utilizar el simulador:

- 8. En la pantalla principal se verán distintos controles los cuales pueden ser manipulados al criterio del usuario. Los sliders permiten configurar la masa de la esfera y de la barra respectivamente, modificar la rapidez con que se mueve inicialmente la esfera antes de realizar la colisión y la posición inicial de la esfera con respecto a la barra. La caja de chequeo en la parte izquierda permite determinar si la colisión será elástica o perfectamente inelástica.
- 9. Configurar los parámetros antes mencionados.
- 10. Pulsar "Iniciar" para visualizar la simulación.
- 11. Si en caso se desean cambiar los valores presionar "Reiniciar" para poder reajustar los parámetros de la simulación.
- 12. Al presionar el botón "Anterior", se procede a regresar a la simulación del disco rotando con dos masas (esferas).
- 13. Al presionar "Salir" finaliza el programa de simulaciones.

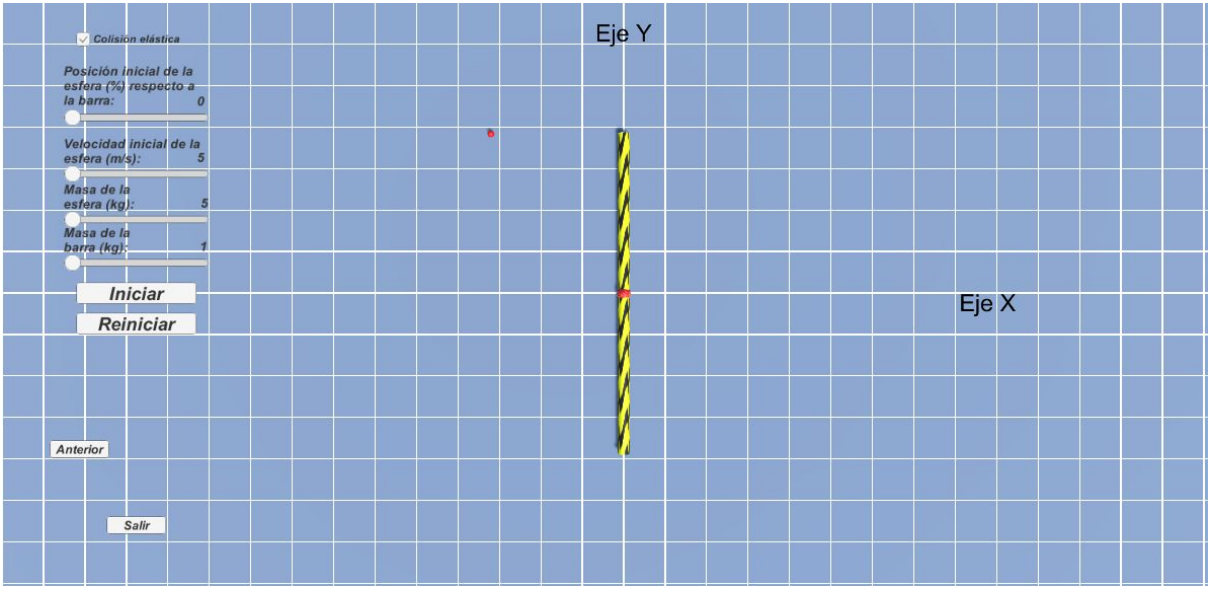